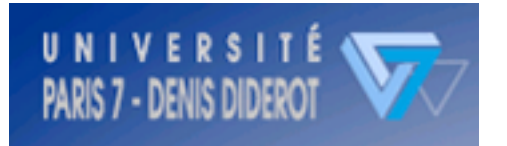

# Introduction à LaTeX

Apprendre à rédiger un rapport sous LaTeX

*Sources:*

- **Linux Pratique n°23**

- **Apprend LaTeX**

http://www.ensta.fr/~doc/in204/doc/latex-doc-babafou/

- **Une courte (?) introduction à LaTeX**

http://www.laas.fr/~matthieu/cours/latex2e/

Le 23/09/05 Maupetit Julien Mannership M1 / M2

#### Un peu d'histoire …

- **1977**, *Donald Knuth*, déçu par la piètre mise en page des revues mathématiques invente TeX.
- **1982**, première version de TeX 300 commandes et 600 macros…
- **1983**, *Leslie Lamport* crée LaTeX permettant de pallier au manque de confort de TeX. Dans LaTeX, on ne s'occupe que de la structure logique du texte qui est ensuite convertie en commandes TeX.
- **1994**, mise à jour importante de LaTeX (LaTeX2e)
- **2005**, vous (ré)apprenez LaTeX …

### LaTeX : un langage balise

- LaTeX ≠ WYSIWYG (*What You See Is What You Get*), mais (LyX…)
- Langage balise (HTML, XML, …) <b>Je suis du texte en gras.</b>
- Le fichier source (.tex) doit être compilé (.dvi) puis convertit en .ps ou .pdf …

Editer son source [toto@machine]\$ emacs exemple.tex &

Compilation [toto@machine]\$ latex exemple.tex

Voir le résultat de tant de labeur [toto@machine]\$ xdvi exemple.dvi

convertir le dvi en postscript [toto@machine]\$ dvips exemple.dvi -o exemple.ps

convertir le postscript en pdf [toto@machine]\$ ps2pdf exemple.ps

## Structure d'un document LaTeX

% les commentaires commencent par un % \documentclass[11pt]{article} % classes article, book … \usepackage[latin1]{inputenc} % accents <sup>8</sup> bits dans le source \usepackage[T1]{fontenc} % accents dans le DVI \usepackage[frenchb]{babel} % franciser LaTeX (biblio …) \begin{document} \title{Mon Super Titre} \author{Super Ouam} \date{\today} \maketitle Voici mon premier rapport en \LaTeX. \end{document} Limites du document génération du titre

#### Les caractères réservés

• Tous les caractères suivants sont à échapper pour pouvoir les afficher

#  $\frac{6}{5}$  %  $\frac{6}{5}$  { } ~ \

• Tous les mots clés commencent par un \

```
\det\{\} \ \Leftrightarrow \ldots
```
• Les  $\setminus$  – permettent d'autoriser une césure des mots à LaTeX, quand il ne sait pas comment les couper. Si certains mots reviennent souvent, indiquez le dans le préambule :

```
\hyphenation{tab-de-mik-sa-ge troll-twy-nett}
```
#### Structurez vos documents

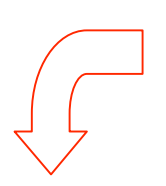

#### Niveau 1  $\mathbf{1}$

Je suis le premier niveau.

Niveau 2  $1.1$ 

Je suis le deuxième niveau.

Niveau 3  $1.1.1$ Je suis le troisième niveau. \section{Niveau 1}

Je suis le premier niveau.

\subsection{Niveau 2} Je suis le deuxi\`eme niveau.

\subsubsection{Niveau 3} Je suis le troisi\`eme niveau.

\paragraph{Paragraphe 1} Je ne suis qu'un petit paragraphe.

**Paragraphe 1** Je ne suis qu'un petit paragraphe.

#### Les listes : environnements itemize / enumerate

```
Pendant cette semaine, j'ai
   appris:
```

```
\begin{enumerate}
  \item UNIX
  \item La programmation Shell
  \item Le Python
  \item Le langage C
```

```
\begin{enumerate}
    \item Les allocations
dynamiques
    \item Les pointeurs
    \item ...
```

```
\end{enumerate}
```
 $\int$ item Et  $\int$ LaTeX \end{enumerate}

Pendant cette semaine, j'ai appris :

 $-$  UNIX - La programmation Shell itemize $-$  Le Python  $-$  Le langage C  $-$  Les allocations dynamiques  $-$  Les pointeurs  $-$  ...  $-$  Et  $M\neg X$ 

Pendant cette semaine, j'ai appris :

- 1. UNIX
- 2. La programmation Shell
- 3. Le Python
- 4. Le langage C
- enumerate
- (a) Les allocations dynamiques
- (b) Les pointeurs
- $(c)$  ...
- 5. Et L<sup>AT</sup>FX

#### Les tableaux : environnement tabular

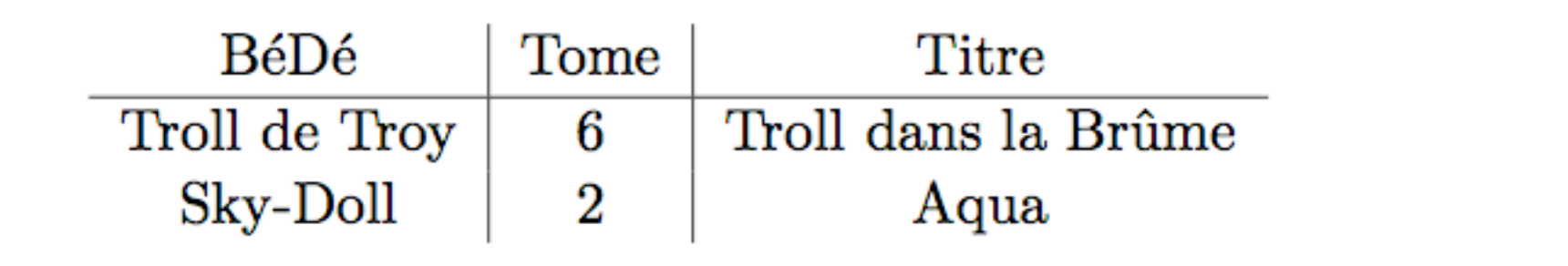

23/09/05 23/09/05 23/09/05  $\begin{array}{c|c|c|c|c} \ \hline \ \hline \ \hline \ \hline \end{array}$  $B\setminus B\setminus B$  is  $\overline{B}$  and  $\overline{B}$  and  $\overline{B}$  and  $\overline{B}$ \hline Troll de Troy & 6 & Troll dans la Br\^ume\\  $Sky-Doll$  & 2  $\&$  Aqua $\&$ \end{tabular} t positionner le haut du tableau sur la ligne courante b positionner le bas du tableau sur la ligne courante c ajuster le tableau sur le centre r colonne alignée à droite c colonne centrée | séparateur vertical (pipe) sépare les colonnes

l colonne alignée à gauche

#### Souligner l'importance d'un mot

En  $\mathbb{F}$ F<sub>F</sub>X, on peut mettre des notes de bas de page<sup>1</sup>, mettre en gras, en *italique*, dans une sans-serif ou machine à écrire.

 $\mathbf{1}$ 

 ${}^{1}$ Bah, voilà!

#### En \LaTeX, on peut mettre des notes de bas de page \footnote{Bah, voil\`a !}, mettre \textbf{en gras}, en  $\text{textit}$ {italique}, dans une \textsf{sans-serif} ou \texttt{machine \`a \'ecrire}.

Pour souligner du texte :

\underline{texte}

## Alignement du texte / Environnement verbatim

• Alignement à gauche:

```
\begin{flushleft}
…
\end{flushleft}
```
• Alignement à droite:

```
\begin{flushright}
…
\end{flushrriight}
```
• Alignement centré:

```
\begin{center}
…
```

```
\end{center}
```

```
\begin{verbatim}
for( i=0 ; i < 1Seq ; i++ ){
    seq[i] = 'A';}
\end{verbatim}
```

```
for(i=0; i < 1Seq; i++){
   seq[i] = 'A';Ł
```

```
\begin{verbatim*}
for( i=0 ; i < l Seq ; i++ ){
    seq[i] = 'A';}
\end{verbatim*}
```

```
for(\mathrm{Li}=0<sub>U</sub>;\mathrm{Li}\sim\mathrm{Li}Seq<sub>U</sub>;\mathrm{Li}++<sub>U</sub>){
_{\text{unul}seq[i]_{\text{u}}=_{\text{u}}'A';
ŀ
```
## Insérer une figure

\usepackage{graphicx}

[…] Placement

\begin{figure}[!hbp]

```
\begin{center}
```

```
\includegraphics[scale=0.5]{
```
fig/plan organisation.eps} \end{center}

```
\caption{\label{projet}
```

```
\textbf{La ligne conductrice
  du projet}
```

```
}
```

```
\end{figure}
```
- L'environnent  $\{$ iqure{} permet de mettre un élément graphique qui sera répertorié par LaTeX comme une figure. Le placement : h (here), t  $(top)$ , b (bottom), p (page),  $\boldsymbol{\cdot}$ (forcer)
- Vous pouvez y mettre une légende via la commande \caption{}
- \includegraphics{} permet d'ajouter une image (eps de préférence)
- L'environnement  $\text{table}$  est similaire, mais pour un tableau.

#### Les Mathématiques

Dans du texte, il est possible d'ajouter du contenu mathématique, via des \$ :  $c^2 = a^2 + b^2$ 

Dans du texte, il est possible d'ajouter\\ du contenu math\'ematique, via des  $\sqrt{5}$  :  $\sqrt{}$  $\{c^{2}\} = a^{2}\} + b^{2}\$ 

```
ou l'environnement math
```
et pour les équations, l'environnement equation:

$$
\lim_{n \to \infty} \sum_{k=1}^{n} \frac{1}{k^2} = \frac{\pi^2}{\epsilon} \tag{1}
$$

L'équation 1 nous expose

```
et pour les \'equations,
l'environnement\\
\texttt{equation}:
\begin{equation}\label{mySum}
\lim_{n \to \infty}
\sum {k=1}^{n} \frac{1}{k^{2}}= \frac{\pi^{2}}{\epsilon}\end{equation}
```
L'\'equation \ref{mySum} nous expose …

#### Faire une bibliographie avec BibTeX

#### Label

% 0411011 (JID)@Article{pmid15849316, Author="Zhang, Yang and Skolnick, Jeffrey", Title="{TMalign: a protein structure alignment algorithm based on the TM-score}", Journal="Nucleic Acids Res", Year="2005", Volume="33", Number="7", Pages="2302--2309", Note="Evaluation Studies"}

% 0404511 (JID)@Article{pmid16166519, Author="Bradley, Philip and Misura, Kira M S and Baker, David", Title="{Toward highresolution de novo structure prediction for small proteins}", Journal="Science", Year="2005", Volume="309", Number="5742", Pages="1868-- 1871", Month="Sep"}

- Récupérer les entrées de PubMed directement au format BibTeX http://www.sbg.bio.ic.ac.u k/~mueller/TeXMed/ dans un fichier nommé : biblio.bib
- citer une référence : \cite{label}
- Compiler .tex et .bib:

[toto@machine]\$ latex rapport.tex [toto@machine]\$ bibtex rapport [toto@machine]\$ latex rapport.tex

### La touche finale

• Insérer une table des matières :

\tableofcontents{}

- Insérer une liste des figures :
	- \listoffigures
- Insérer une liste des tableaux :

\listoftables

• Insérer la bibliographie :

\bibliography{biblio}

• Ajouter les références qui en sont pas citées dans le texte.

\nocite{\*}

Vous pouvez trouver les styles BibTeX ET LaTeX de certains journaux sur le web @

http://www.lecb.ncifcrf.gov/~toms/latex.html